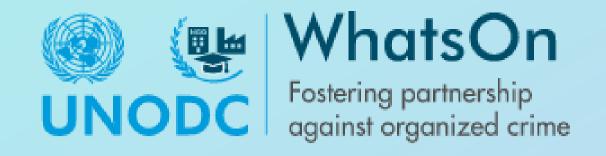

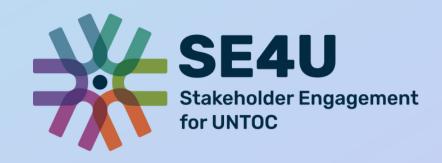

# WhatsOn Registration Guide

Phase II, 2022 Civil Society Unit (CSU), UNODC

# Welcome to WhatsOn - Multi-Stakeholder platform

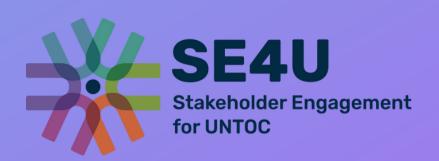

Welcome to the United Nations
 中文 English Français Русский Español

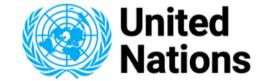

Office on Drugs and Crime

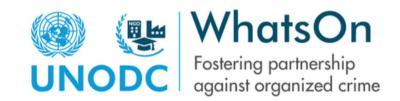

Home About us Contact us Tools and Guides User profile Register

WhatsOn is an online platform designed to bring together relevant stakeholders in the fight against transnational organized crime and corruption, including non-governmental organizations, academia and the private sector. Does your organization work to combat and prevent crime or corruption? Register now. Is your organization working on combating illegal use of drugs? Please visit the NGO Marketplace.

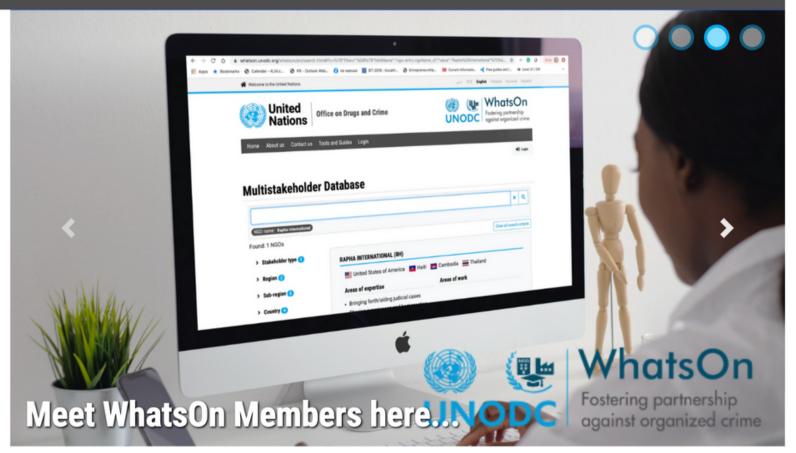

# Registration on WhatsOn - Multi-Stakeholder platform

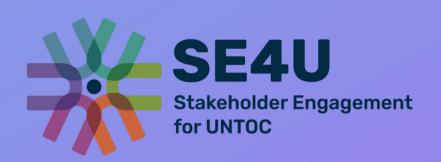

WhatsOn is a secure space for the involvement of nongovernmental stakeholders, enabling networking, information sharing and interaction in order to foster partnership and amplify action of stakeholders against organised crime.

In June 2022, WhatsOn launched Phase II. From now on the stakeholders can independently register their organisations. In this guide we explain how the new registration process works.

The organisations that are already members on WhatsOn can register, and edit the details that were previously filled.

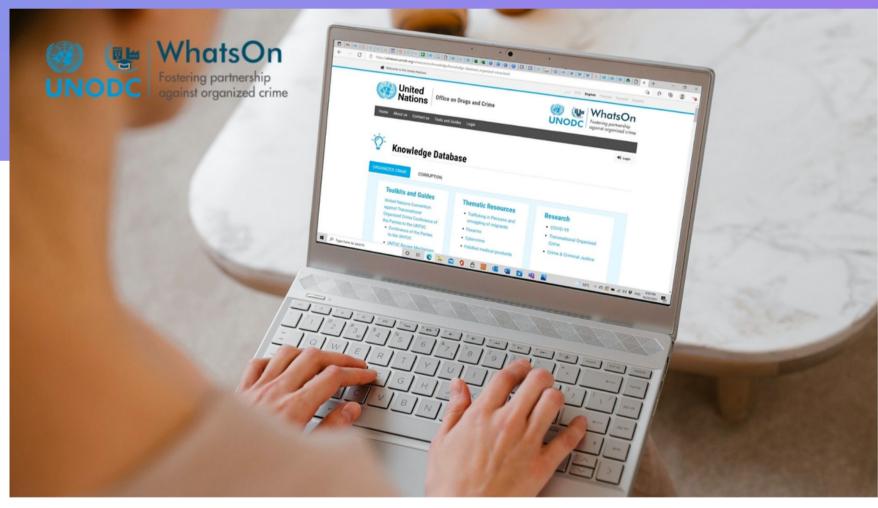

# Benefits of WhatsOn -Multi-Stakeholder platform

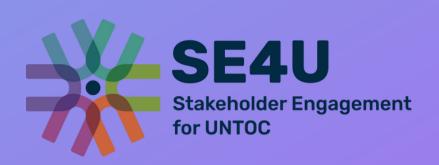

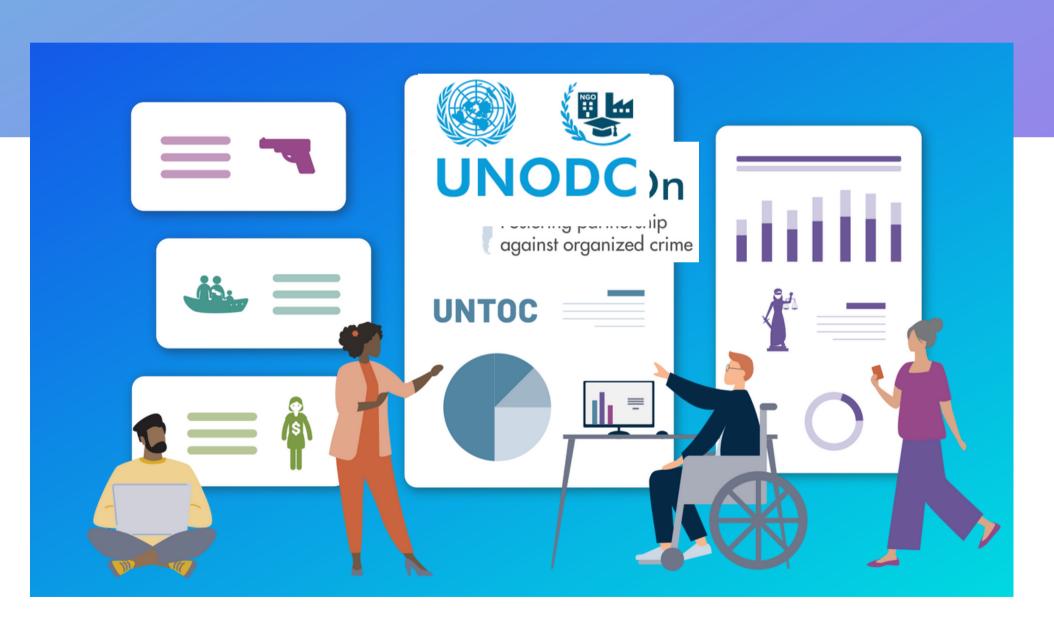

There are numerous benefits of becoming a registered member of WhatsOn platform:

- Networking opportunities with other stakeholders through contact information;
- News / information sharing with other members;
- Opportunity to be featured with Impact Story from your organisation;
- Foster partnerships with other stakeholders;

### Let's start!

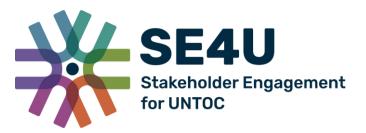

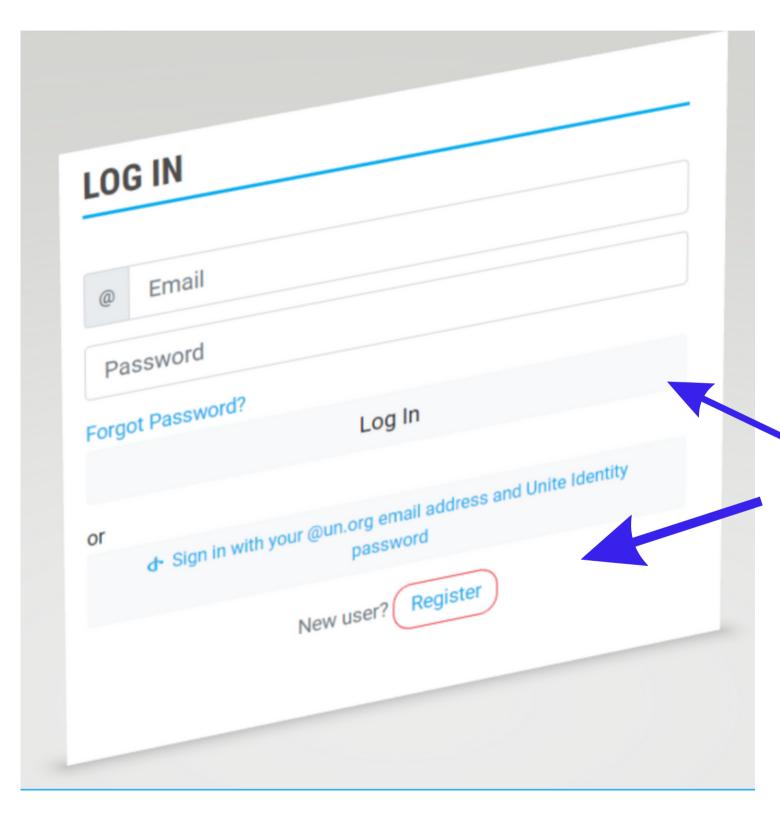

Go to website https://whatson.unodc.org/ At the top bar click on 'Register' and follow further

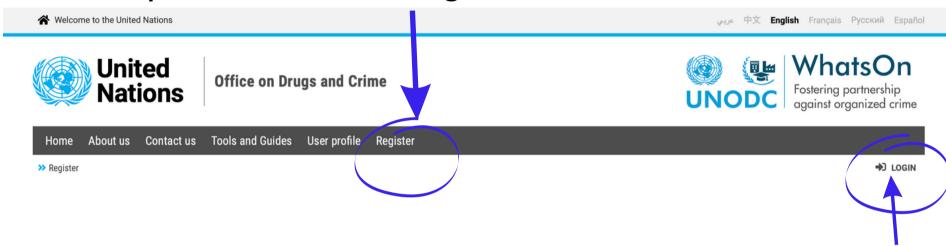

- In order to register for WhatsOn, please click on the login
   link on the top right, which will bring up a login form.
- On the login form there is a link to register a new account.
- After that, follow the instructions on the screen.
- Please be aware that WhatsOn requires multi-factor authentication. You will need a mobile device capable of installing freeOTP or Google authenticator for the one-time-password generation.

# Fill in your details

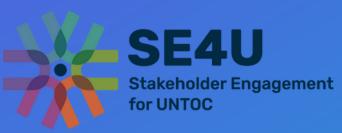

| Welcome to the United Nations |    |
|-------------------------------|----|
| United Nations Whatson ID     | ** |
| REGISTER                      |    |
| First name                    |    |
| Last name                     |    |
| Email                         |    |
| Password                      |    |
|                               |    |
| ✓ I'm not a robot             |    |
| reCAPTCHA Privacy - Terms     |    |
| Register                      |    |

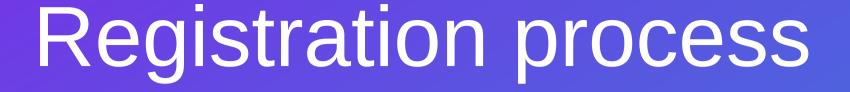

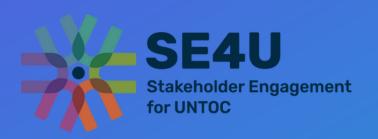

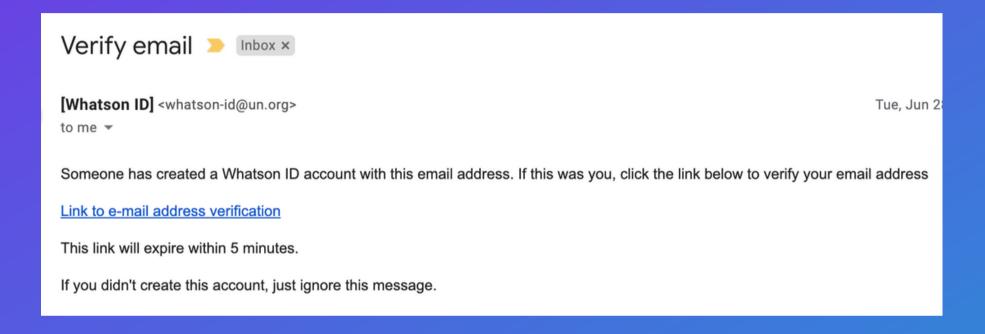

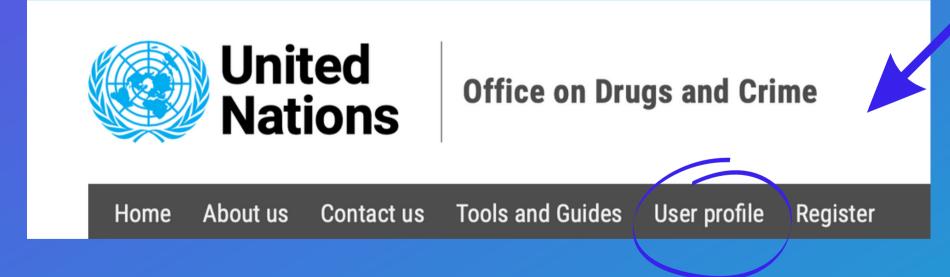

- You will get a verification email.
- Please verify your email and start the registration process for your organisation.
- Then login in with your details and click on 'User profile'.

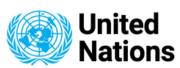

#### Whatson ID

\* Required fields

#### **MOBILE AUTHENTICATOR SETUP**

You need to set up Mobile Authenticator to activate your account.

- 1. Install one of the following applications on your mobile:
  - FreeOTP
- 2. Open the application and scan the barcode:

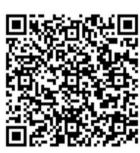

#### Unable to scan?

3. Enter the one-time code provided by the application and click Submit to finish the setup.

Provide a Device Name to help you manage your OTP devices.

| One-time code * |  |  |
|-----------------|--|--|
|                 |  |  |
|                 |  |  |
|                 |  |  |
| Device Name     |  |  |
|                 |  |  |
|                 |  |  |
|                 |  |  |
|                 |  |  |

Submit

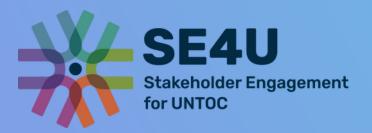

Please be aware that WhatsOn requires multi-factor authentication. You will need a mobile device capable of installing freeOTP or Google authenticator for the one-time-password generation.

#### After you enter your data, the administrator should approve your WhatsOn registration.

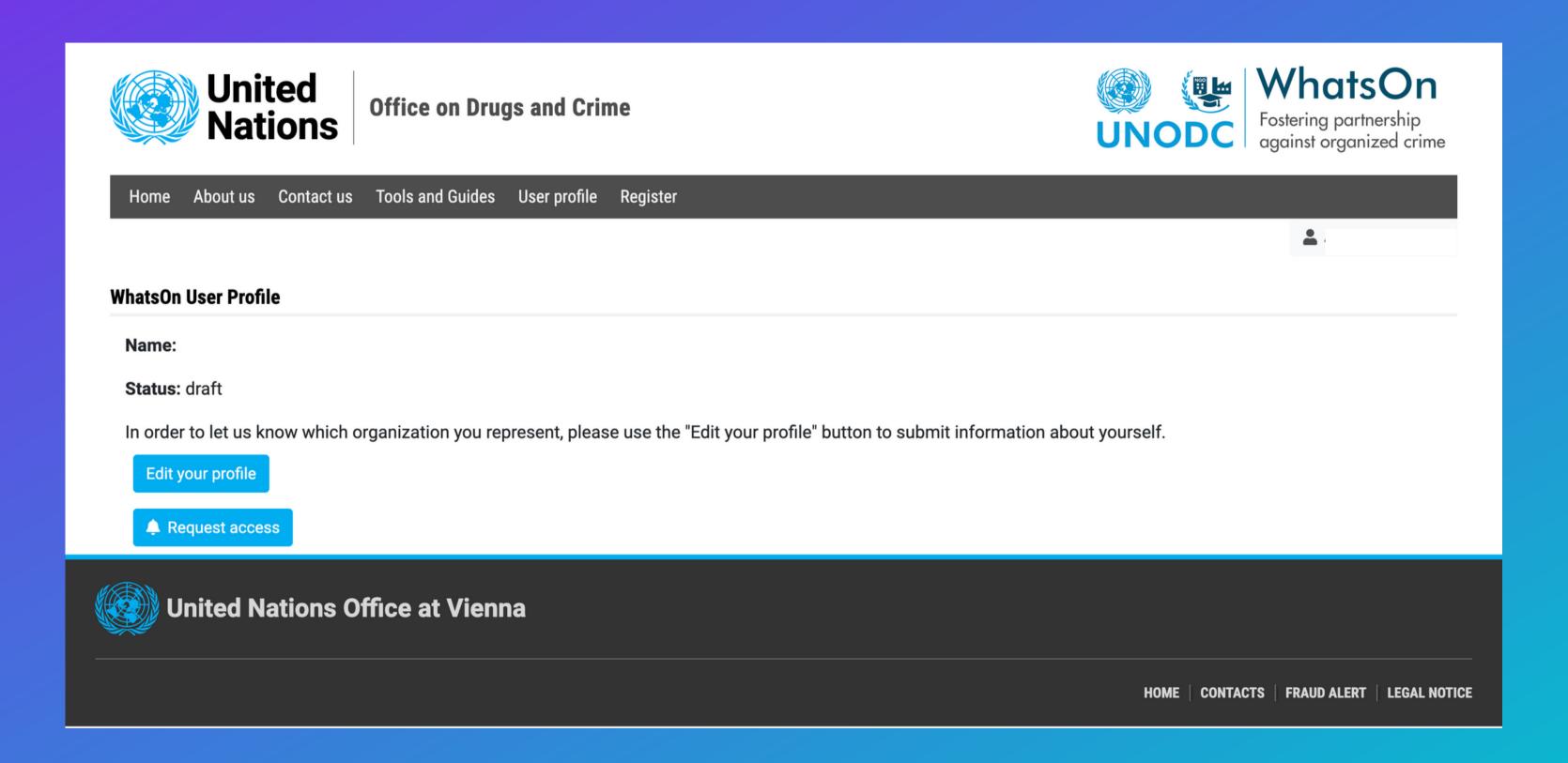

## Registration process

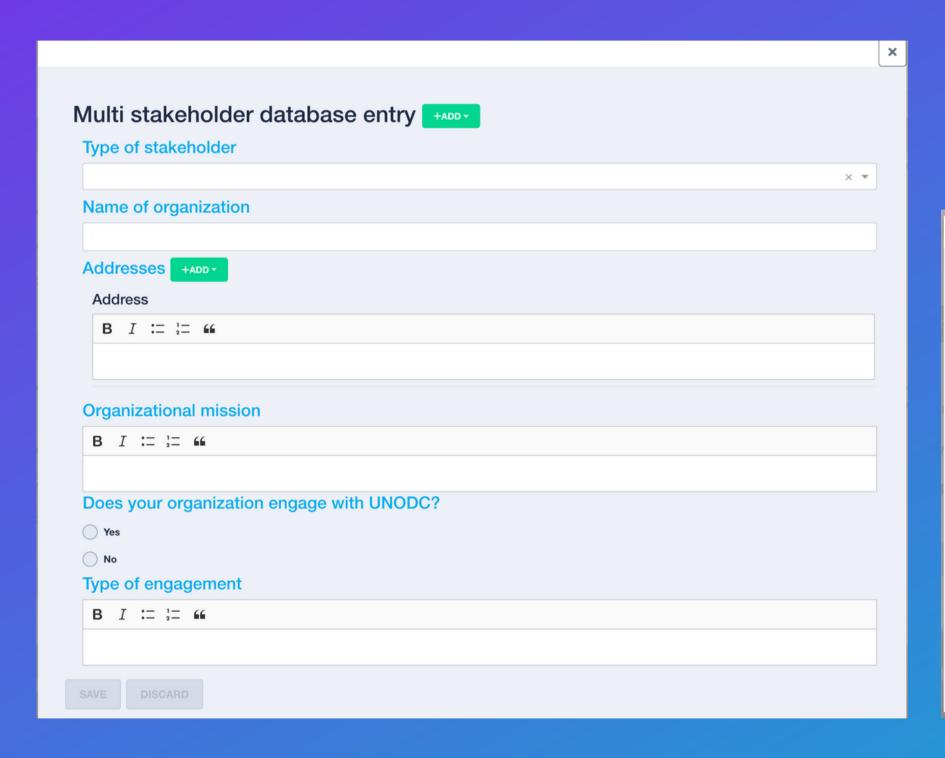

 Please click on a green button +ADD and click on each category and fill it with appropriate details.

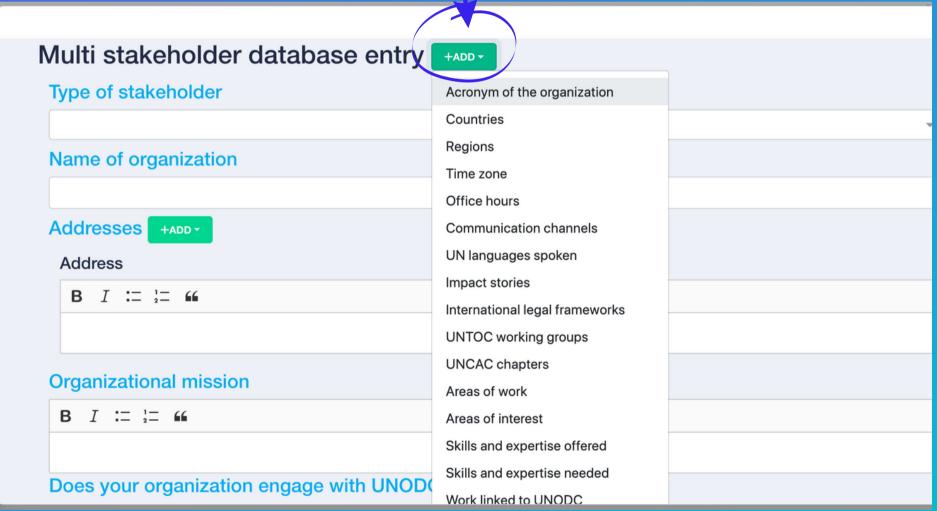

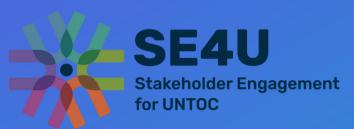

# After you enter your data, the administrator should approve your WhatsOn registration.

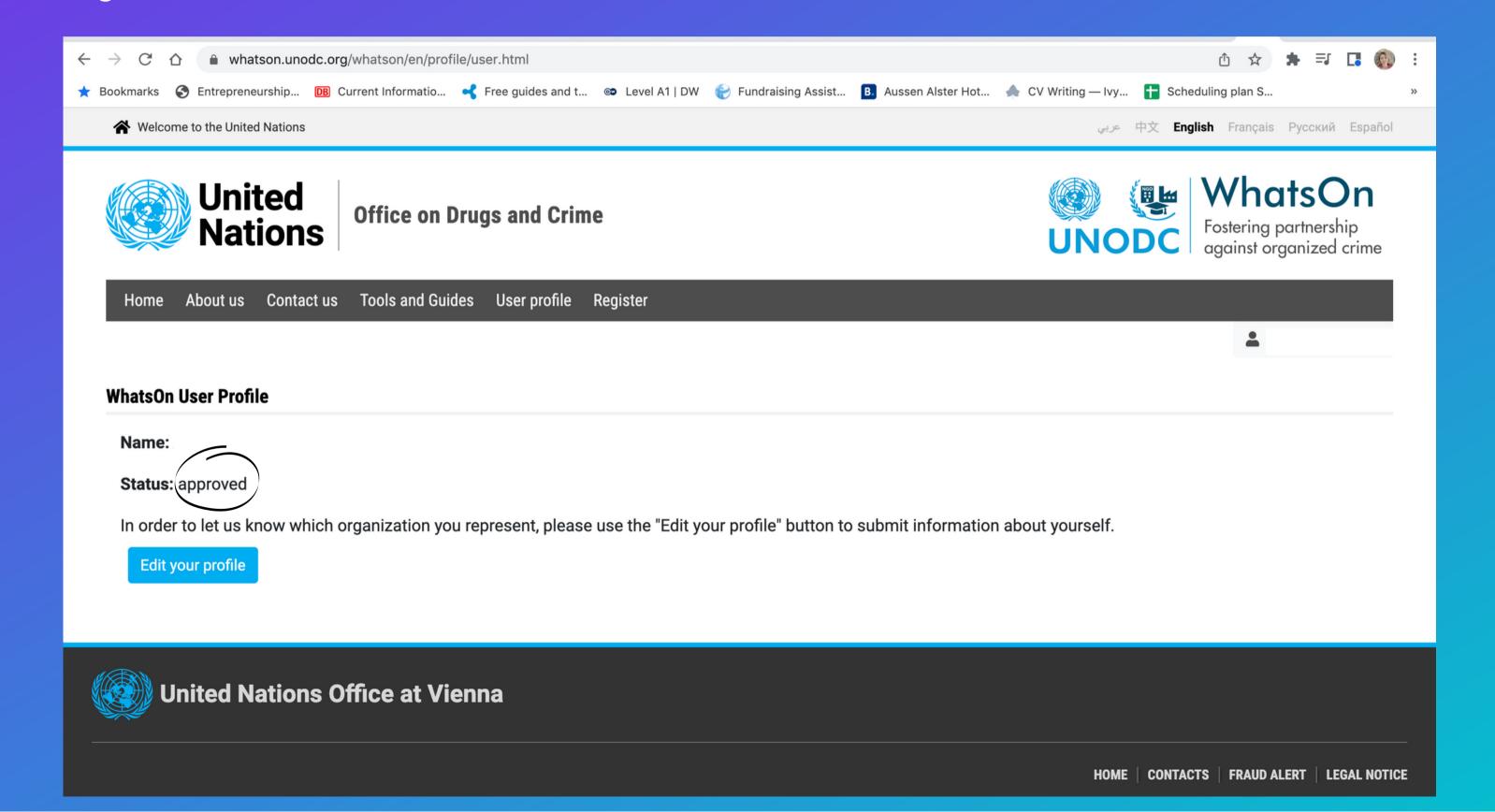

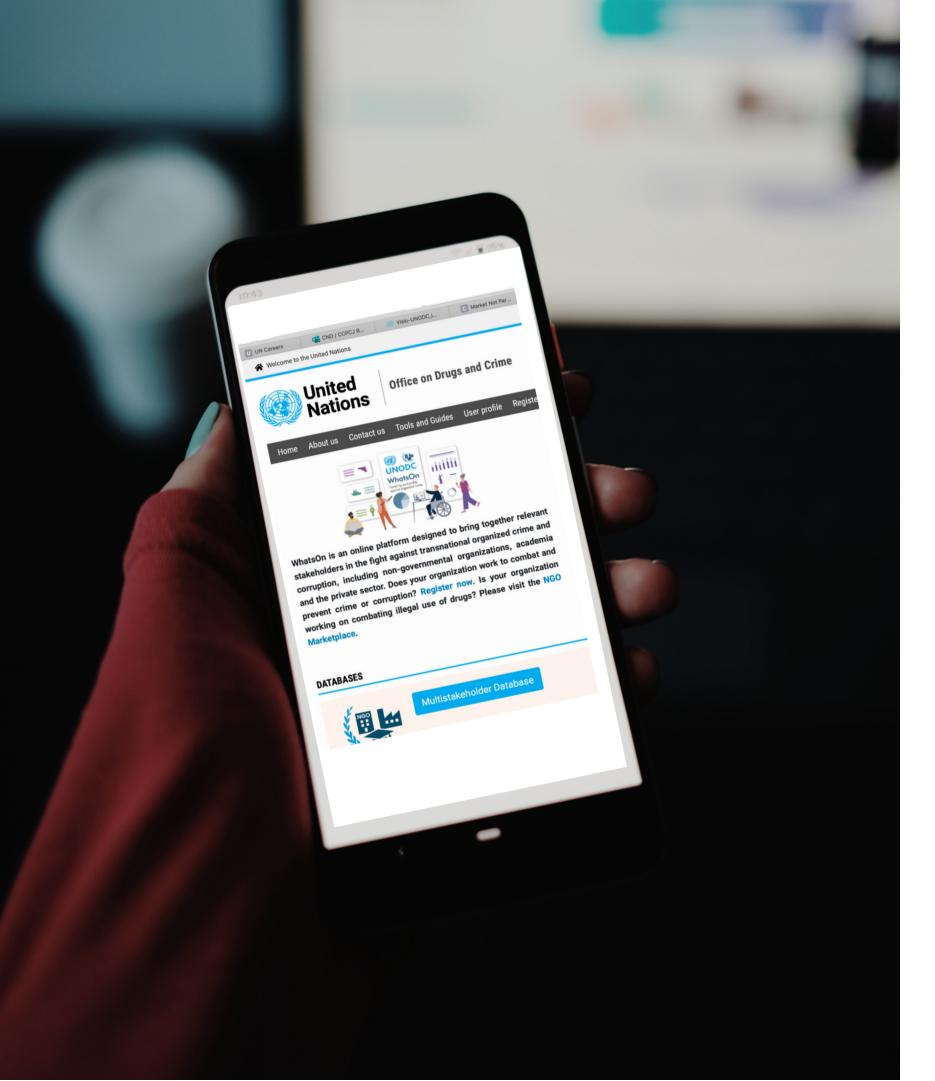

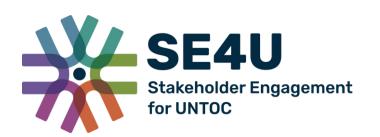

# We hope you will find WhatsOn platform useful for your work!

Happy networking!

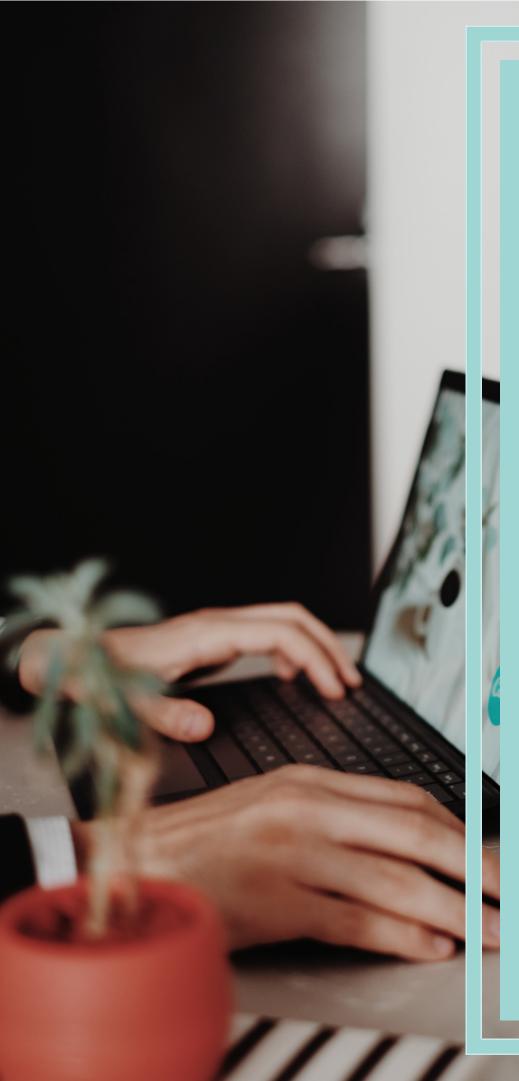

# UNODC Civil Society Unit

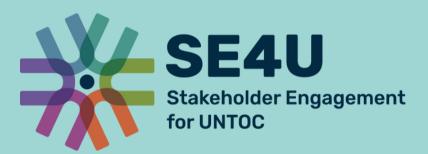

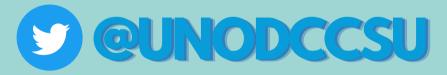

E-mail: unodc-whatson@un.org unodc-se4u@un.org

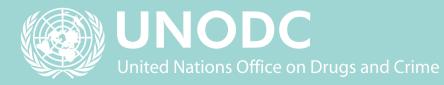